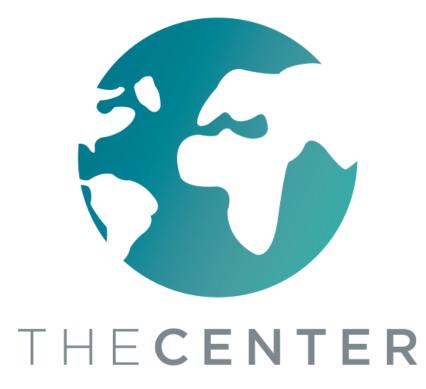

## How to Navigate Through Google Classroom

**ONA Navigator Training** 

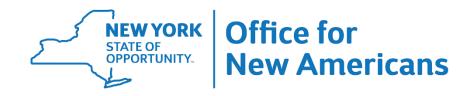

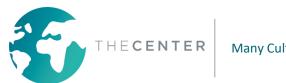

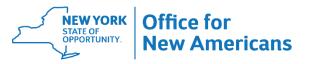

1

#### **To access Google Classroom:**

1. Sign into your computer using the login information provided to you by your school district

2. Go to <u>classroom.google.com</u> or click on the link depending on the instructions from your school district

\* Utica School District-Sign into Classlink and then click the Google Classroom Icon

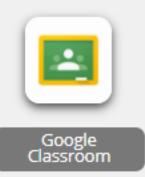

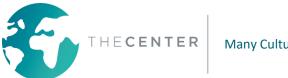

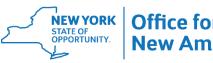

You will need an email address and password to sign into Google Classroom. This should be provided to you by your school district

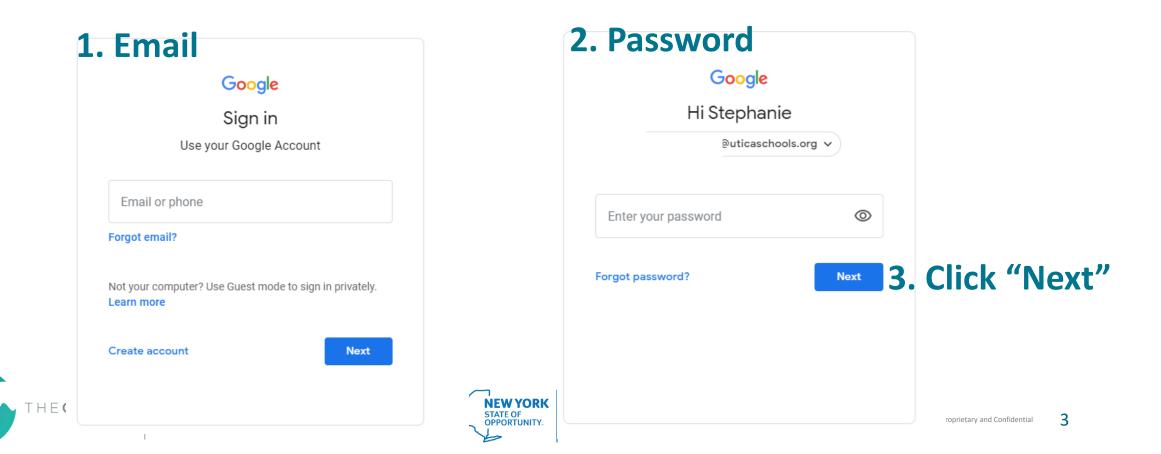

#### To join a class : Click on the + in the top right corner of your screen

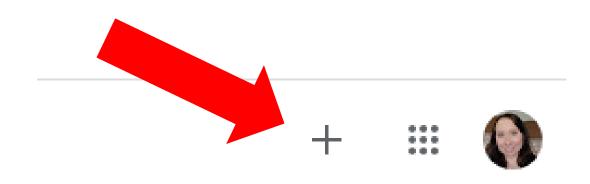

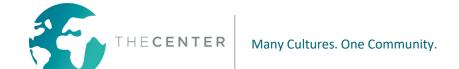

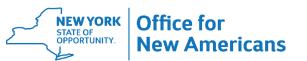

# Type in the classroom provided to you by the teacher or school

Join

| Class code<br>Ask your teacher for the class code, then enter it | : here. |
|------------------------------------------------------------------|---------|
| Class code                                                       |         |

· Use a class code with 5-7 letters or numbers, and no spaces or symbols

If you have trouble joining the class, go to the Help Center article

Join class

-

1.1

#### After you have entered the code, click the "Join" button in the top right corner of your screen

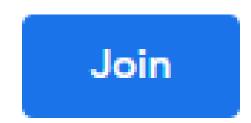

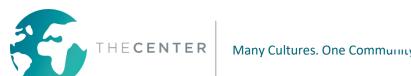

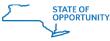

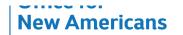

#### You will then be brought to the Google Classroom Home Page.

≡ Google Classroom

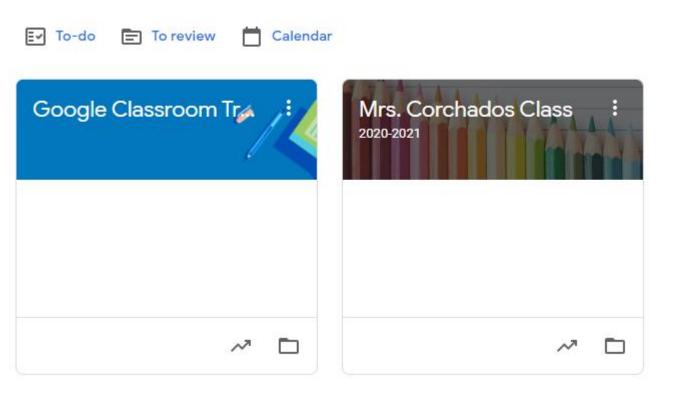

All Classrooms that you are enrolled in will be shown on this page.

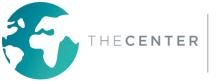

#### \*Important: Depending on the school, the student may already be enrolled in all the google classrooms they will need.

Students will automatically see all the classrooms once they log in For Example:

- **Classroom Teacher**
- **Resource Room Teacher**
- Special Areas-Art, Physical Education, Music, Library
- Foreign Language- Spanish, French, Italian, etc.
- Related Service-Speech, Physical Therapy, Occupation Therapy

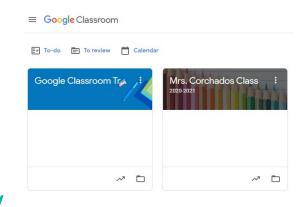

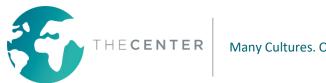

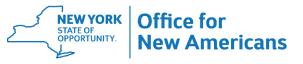

#### Important Google Classroom Features: "Stream"

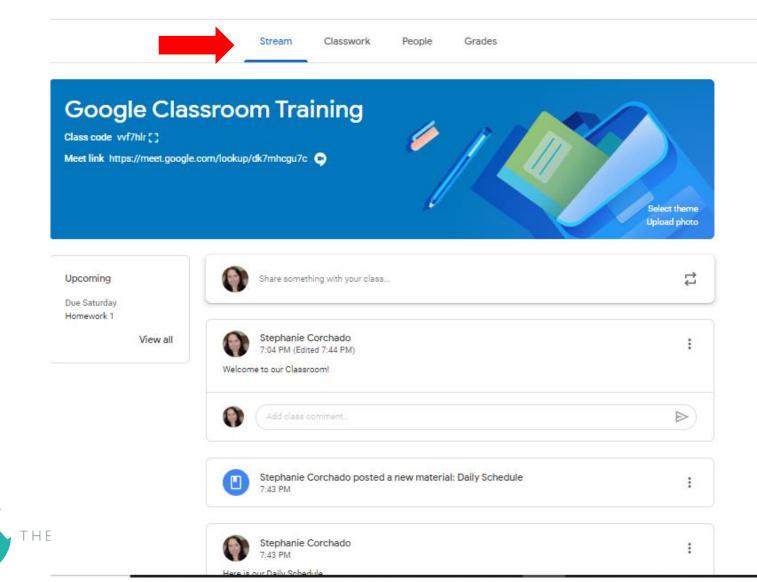

All important announcements and recently uploaded materials will appear here. Scroll down for older information.

#### Important Google Classroom Features: Live Video Call Link

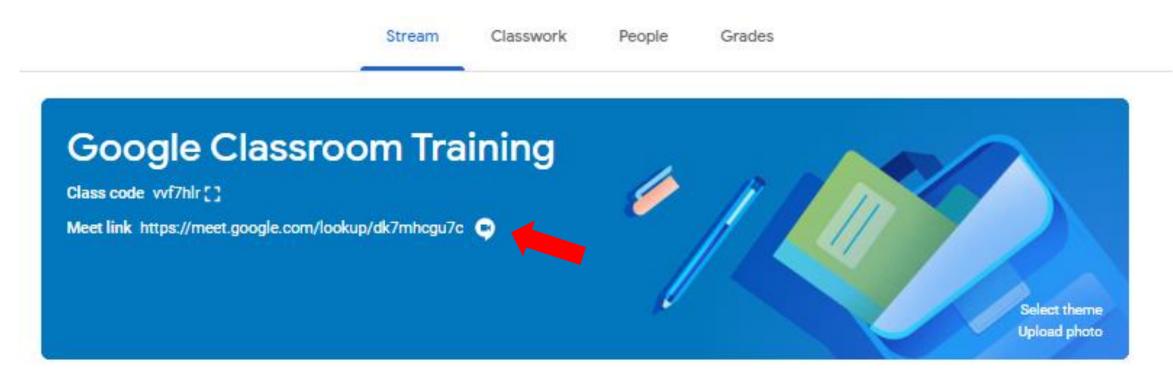

Click this link to be brought to the Google Meet for Live Video Calls \*This link will only be posted if the teacher is using Google Meet for Live Sessions. Otherwise a Zoom Link may be posted in the stream to click on.

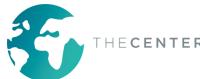

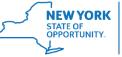

#### Important Google Classroom Features: Live Video Call Link

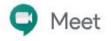

scorchado

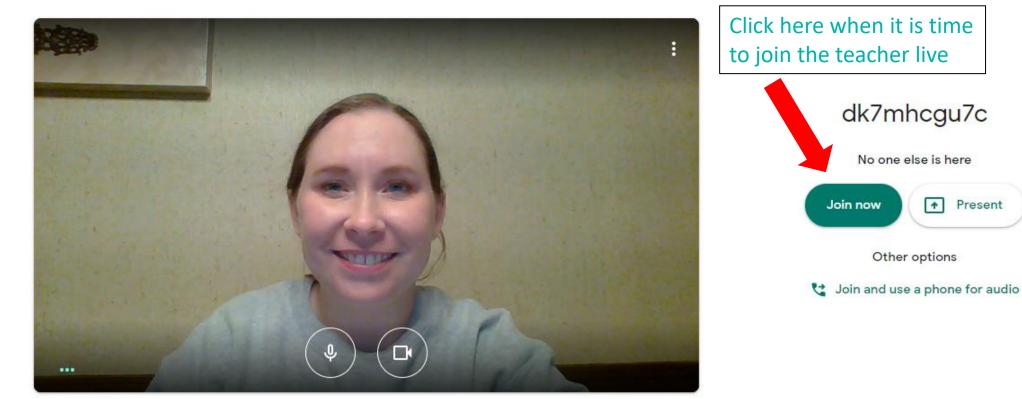

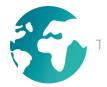

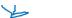

#### Important Google Classroom Features: Live Video Call Link

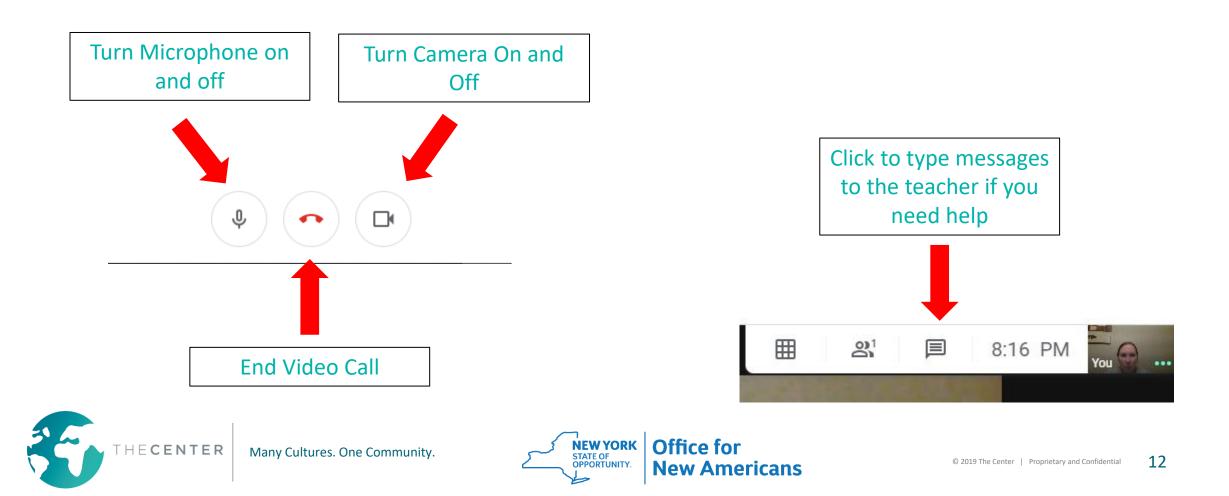

#### Important Google Classroom Features: Zoom Calls

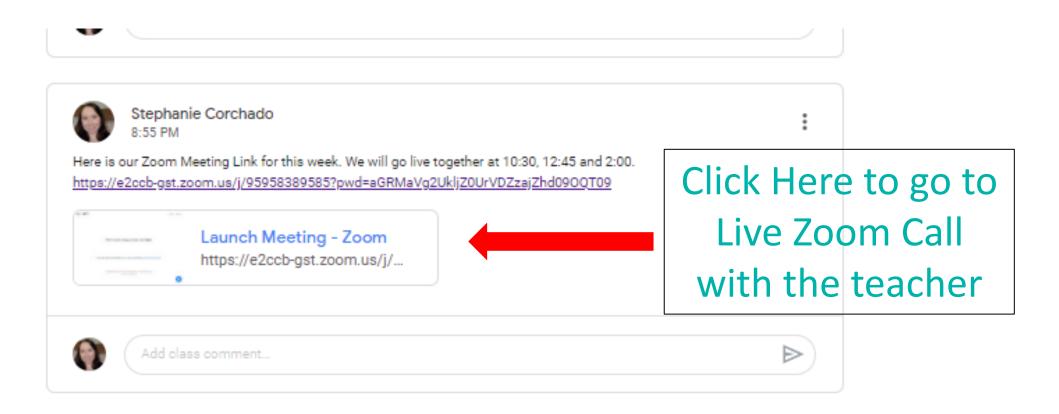

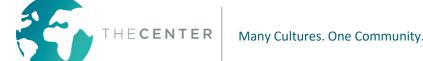

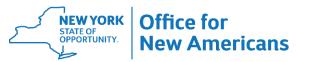

#### Important Google Classroom Features: Zoom Call

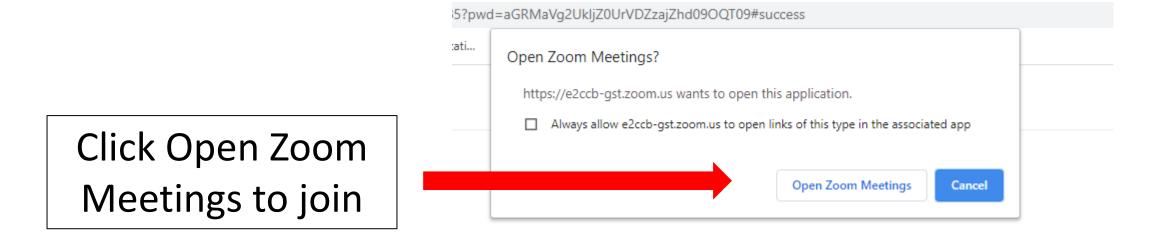

/hen system dialog prompts, click Open Zoom Meetings.

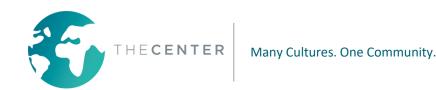

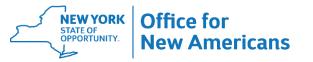

#### **Important Google Classroom Features: Zoom Call**

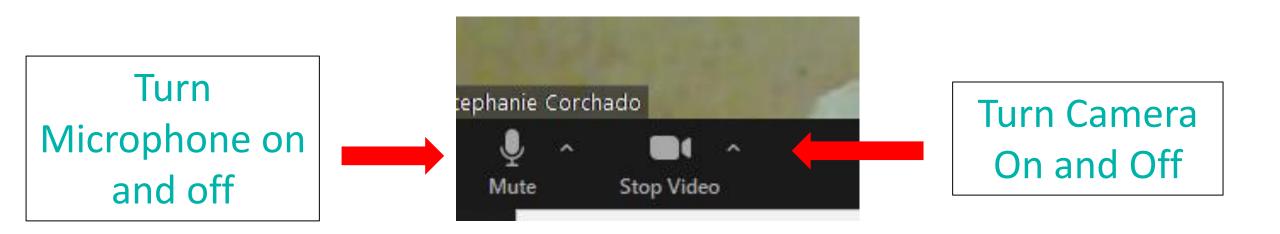

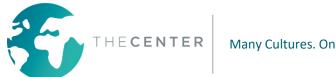

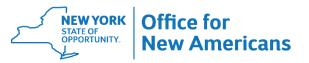

#### **Important Google Classroom Features: Zoom Call**

Click to type Click to go to small messages to the groups as directed by teacher if you the teacher. need help or to **End Video Call** respond to a \*This is usually for question higher grade levels đ 1 CC End Share Screen Chat Record Closed Caption Breakout Rooms Reactions **NEW YORK** Office for HECENTER Many Cultures. One Community. STATE OF

New Americans

16

© 2019 The Center | Proprietary and Confidential

## Important Google Classroom Features: Upcoming List

All upcoming assignments that have a due date will show up here.

#### **Google Classroom Trainin**

Class code vvf7hlr [ ]

Meet link https://meet.google.com/lookup/dk7mhcgu7c 💿

Click "View All" to see a list.

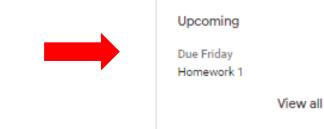

Share something with y

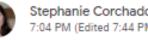

Welcome to our Classroom!

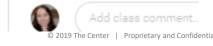

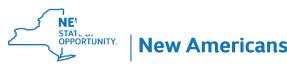

#### **Important Google Classroom Features:** "Classwork"

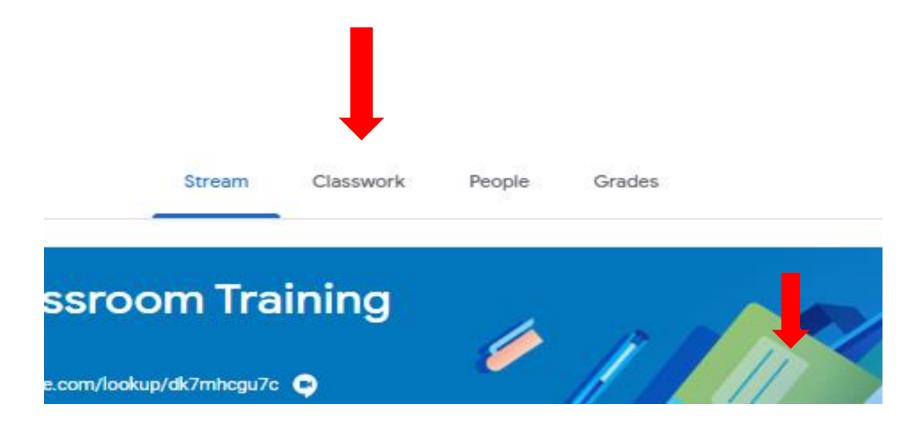

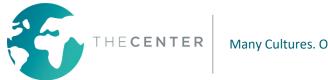

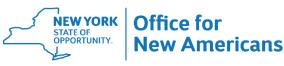

#### Important Google Classroom Features: "Classwork"

|                  | Stream        | Classwork | People | Grades          |                |       |
|------------------|---------------|-----------|--------|-----------------|----------------|-------|
|                  |               |           | Meet 🖻 | Google Calendar | Class Drive 1  | older |
|                  |               |           |        |                 |                |       |
| Week of Se       | eptemb        | ber 14-18 | th     |                 |                | :     |
| Monday Septer    | mber 14, 2020 |           |        |                 | Posted 7:07 PM |       |
| Homework         | < Assig       | nments    |        |                 |                | :     |
| Homework 1       |               |           |        |                 | Due Sep 19     |       |
| Resources        |               |           |        |                 |                | :     |
| Daily Schedule   | •             |           |        |                 | Posted 7:43 PM |       |
| Fire Drill Proce | dures         |           |        |                 | Posted 7:09 PM |       |
| I                |               |           |        | ,               |                | 135   |

Classwork will be arranged by subject or type of work. This will vary depending on School and Teacher.

Click on "posted material" under each topic to see assignments and useful resources.

© 2019 The Center | Proprietary and Confidential 19

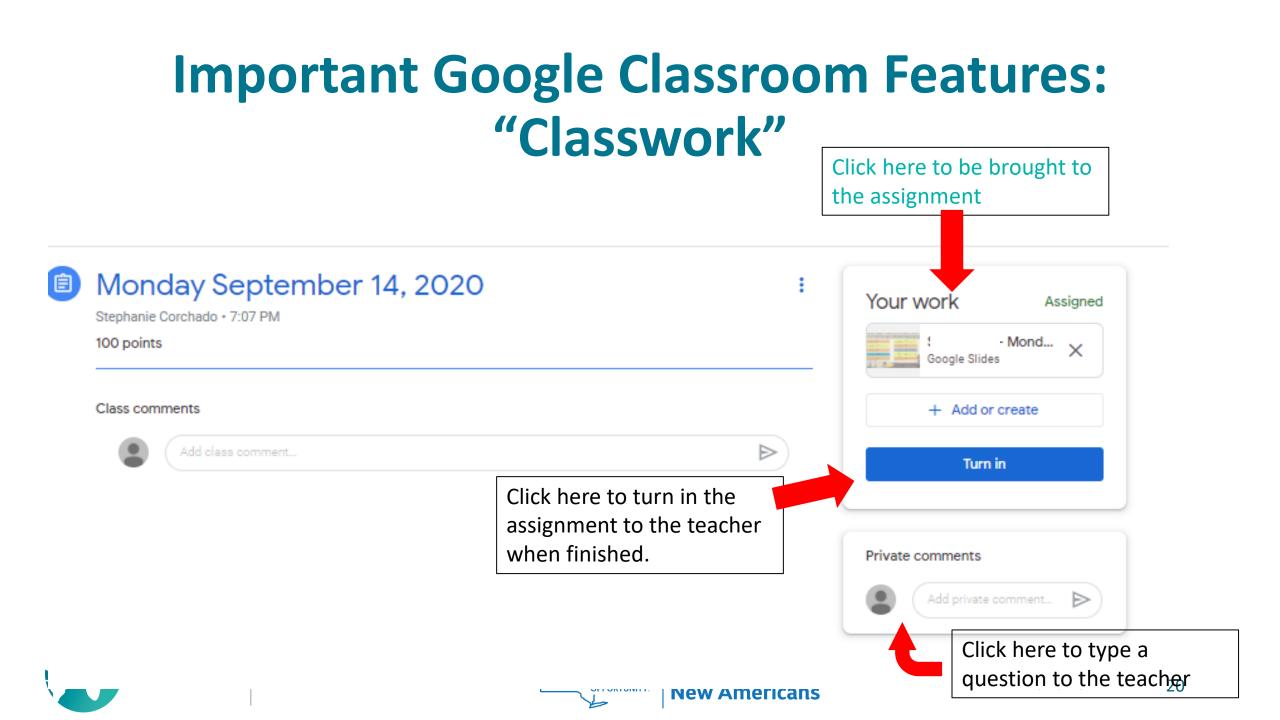

### **Expectations during Virtual Learning**

- 1. Students are expected to log into their Google Classrooms Daily and follow the schedule provided to them by the school and classroom teacher.
- 2. Students are expected to join Live Video Calls and participate in all teaching activities.
- 3. Students are expected to complete independent assignments posted in Google Classroom and turn them in on time.
- 4. If the school provided the students with paper assignments, they should be completed as instructed by the teacher.
- 5. Parents are expected to check that their student is logging in and completing assignments daily.
- 6. Student attendance will be taken daily-this will be based off of participation in Live calls and completion of assignments.
- 7. Teachers will record and post Live video sessions for students and families that are unable to join in Live due to work or childcare conflicts.

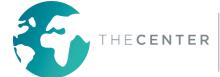

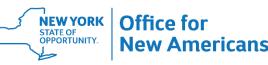

## **Expectations during Virtual Learning**

#### \*\*\*\*\* Communication\*\*\*\*\*

Communication is extremely important during Virtual Learning. Teachers will be reaching out to students and parents on a daily and/or weekly basis.

This will be done by a number of communication methods including but not limited to:

- -Phone Calls
- -Text Messages
- -Emails
- -Comments on Google Classroom Assignments
- -Messaging Apps- Class Dojo or Class Tag

Parents are expected to keep in contact with classroom teachers and reach out to the teacher with any questions, concerns or technology issues.

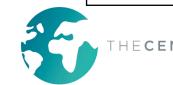

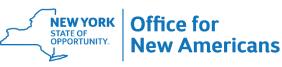

#### Thank you for your time and your support of your student and their learning during these challenging times!

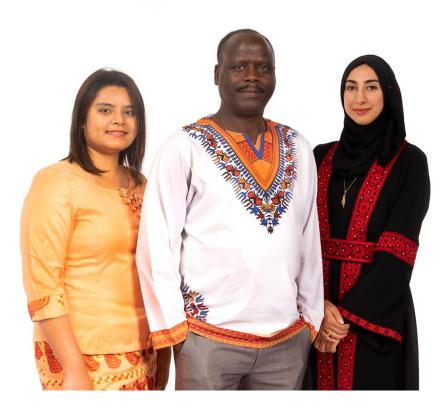

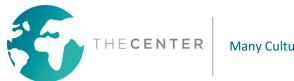

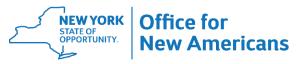

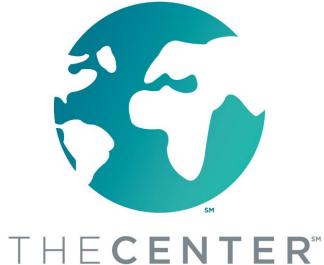

ANTONIO CORCHADO JR.

OFFICE FOR NEW AMERICANS | COMMUNITY NAVIGATOR

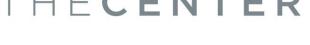

Many Cultures. One Community.

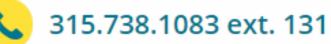

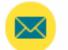

antonioc@thecenterutica.org

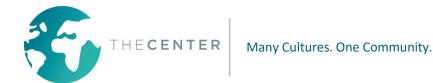

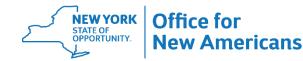